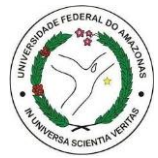

**UNIVERSIDADE FEDERAL DO AMAZONAS PPGEN ESCOLA DE ENFERMAGEM DE MANAUS PROGRAMA DE PÓS-GRADUAÇÃO EM ENFERMAGEM NO CONTEXTO AMAZÔNICO – MESTRADO PROFISSIONAL**

**JEAN HARRAQUIAN B KISS**

**MANAUS- AM 2023**

## **JEAN HARRAQUIAN B KISS**

# **APLICATIVO MOVEL PARA ESCALA DE AVALIAÇÃO DE LESÕES DE PELE CAUSADAS POR SERPENTES NO CONTEXTO AMAZÔNICO.**

Projeto de pesquisa apresentado ao Programa de Pós-Graduação em Enfermagem no Contexto Amazônico da Universidade Federal do Amazonas – UFAM, como requisito para obtenção do título de Mestre em Enfermagem. Área de concentração: Enfermagem no Contexto Amazônico. Linha de pesquisa: Cuidados de Enfermagem Aplicados aos Povos da Amazônia.

ORIENTADORA: Profa. Dra. Nariani Souza Galvão CO-ORIENTADORA: Profa. Dra. Jacqueline de Almeida Gonçalves Sachett

> **MANAUS- AM 2023**

#### **APLICATIVO SNAKE WOUND**

O *SNAKE WOUND* surgiu com o objetivo de orientar a equipe de enfermagem no atendimento das lesões de peles, na literatura observamos inúmeras ferramentas nesse sentido, mas nenhuma tecnologia especificamente para mordida de serpentes, em específico do tipo Botrópica. O PE informatizado deverá acelerar o trabalho do enfermeiro e tornar o atendimento mais eficiente e direcionado a essa categoria de pacientes.

O Aplicativo foi desenvolvido, em sua íntegra, com objetivo de orientar os atendimentos de enfermagem no cuidado de lesões de peles, principalmente para os profissionais de saúde da zona rural da região amazônica.

A tecnologia não necessita de internet para seu pleno funcionamento, necessitando para possíveis atualizações e/ou exportar prontuários em forma PDF. O aplicativo também foi produzido com objetivo de auxiliar os profissionais nas localidades mais isoladas do Amazonas, onde o acidente ofídico possui grande incidências e a assistência muitas vezes necessita respeitar questões culturais e preceitos, dessa forma possibilitando um atendimento mais especializado a esses pacientes e permitindo o profissional identificar riscos e contornar prejuízos.

Após ser disponibilizado na loja *GOOGLE PLAY* e outras lojas de distribuição digital poderá ser baixado e instalado em um aparelho emulador de Android, a primeira impressão será o ícone do aplicativo na tela do aparelho celular, do tablet ou emuladores, imagem que descreve uma mordedura por serpente (imagem sem direitos autorais e livre para uso) e estará identificado pelo nome do app, *Snake Wound (*Figura 7).

Figura 1 - ícone do aplicativo

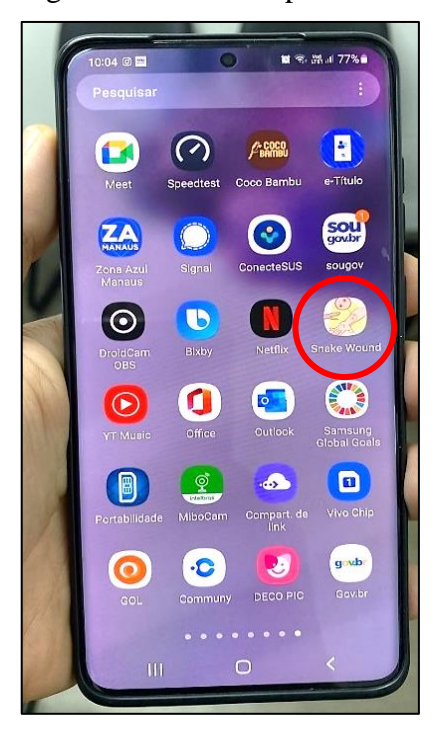

Clicando no ícone o usuário visualizara a primeira tela do aplicativo (Figura 8), possui duas opções de entrada (botão interativo), a primeira possibilita ao usuário cadastrar um paciente, a realização do atendimento em sua íntegra e na segunda a possibilidade de buscar pacientes já cadastrados, avaliados anteriormente.

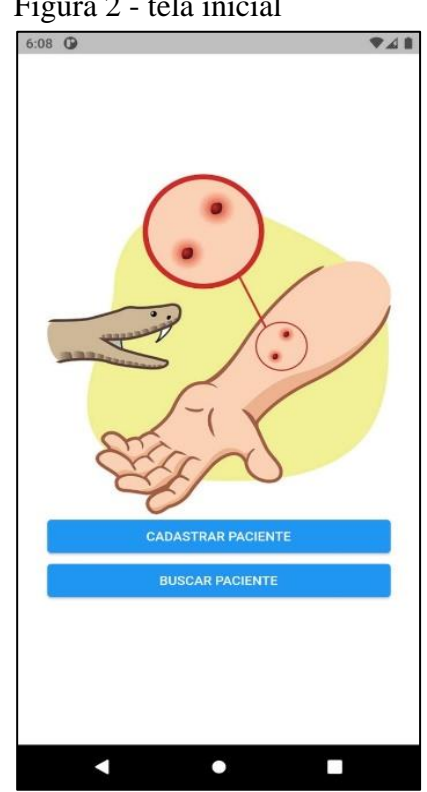

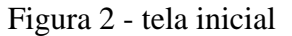

A Figura 9 demonstra o primeiro campo de preenchimento da opção cadastrar paciente, onde identificamos as opções: identificação do paciente, os dados pessoais, como nome completo, nome da mãe, CPF, data de nascimento, raça, data de nascimento e sexo.

Na opção sexo quando introduzimos a informação feminino o sistema retorna uma caixa de seleção com seleção para gestação, na qual o profissional terá a possibilidade de identificar caso a paciente se encontre gestante no momento do acidente. A seguir, endereço e telefone para contato, de preferência um familiar.

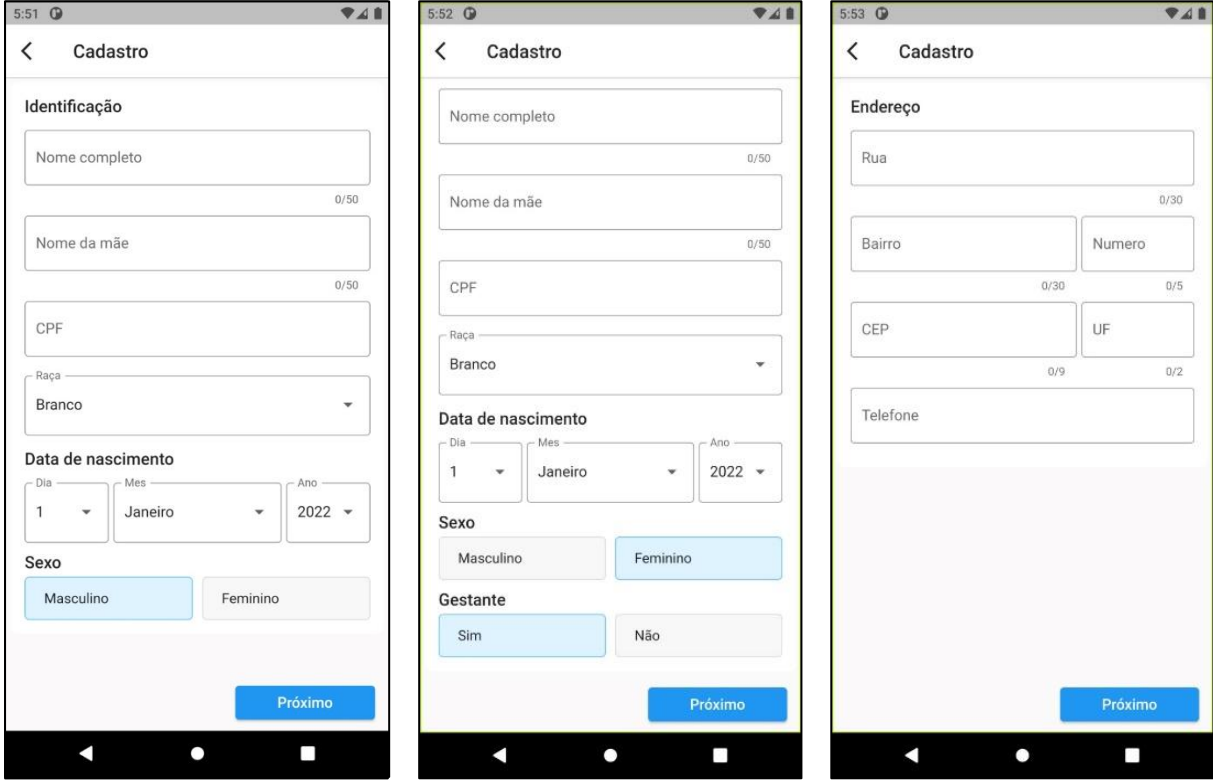

Figura 3 - identificação e endereço

A seguir a Figura 10 descreve a tela posterior, os detalhes do acidente, primeiro item a ser preenchido será a data do acidente (mordida de serpente), permitido o profissional identificar o tempo do acidente, correlacionar e predizer as possíveis lesões na pele. Em seguida, a zona do incidente, local da picada (exemplo: cabeça, braço, antebraço, mão etc.) e por fim, os fatores de riscos, situações de saúde que podem interferir na recuperação do paciente, como os diabéticos que apresentam uma recuperação cicatricial prejudicada.

Figura 4 - detalhes do acidente

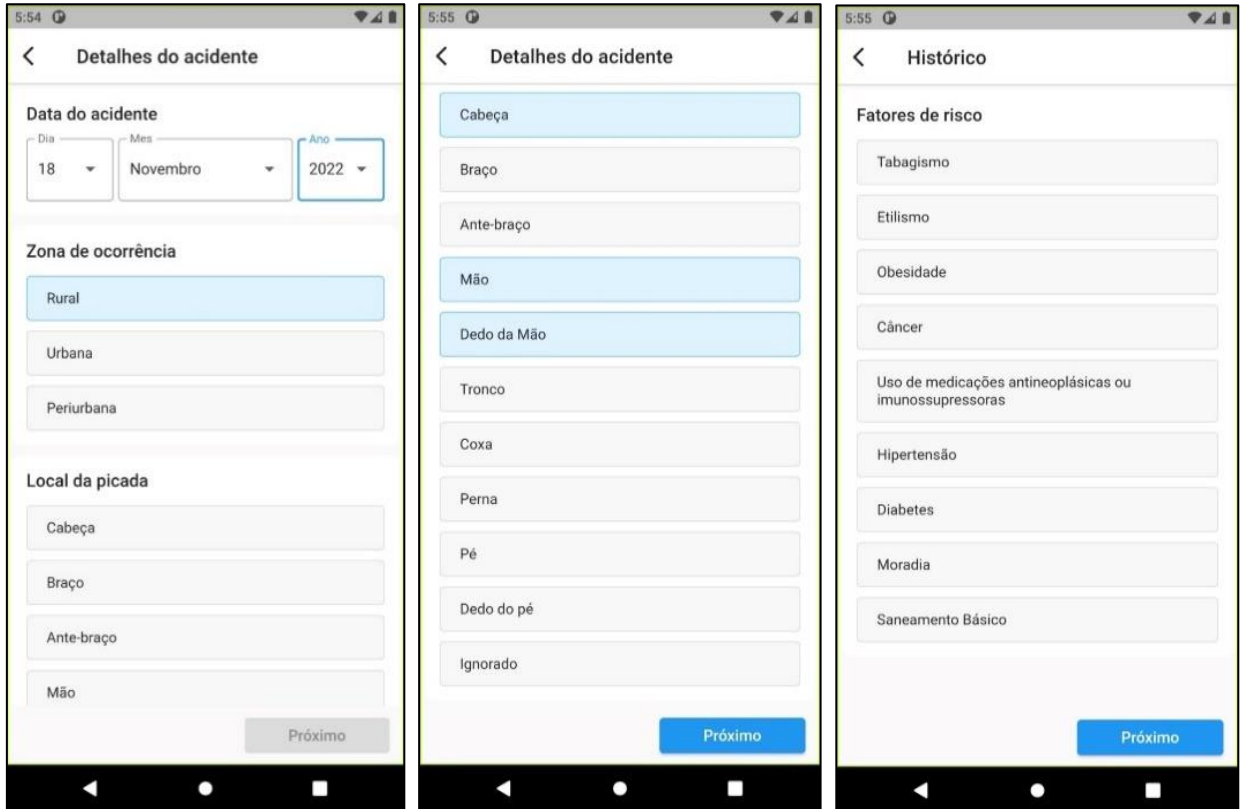

Em seguida na figura 11 está caracterizado o instrumento de avaliação da ferida, instrumento proposto pelo estudo, como supracitado foi estruturado através de uma revisão integrativa da literatura, onde identificamos as principais características das ferramentas de avaliação das lesões de pele em trabalhos publicados.

Através da prática, estudo realizado na tese de doutorado pela Dra. Jacqueline, identificamos as principais especificidades das lesões de pele no acidente ofídico por serpente do tipo Botrópica, dessa forma, estruturando um instrumento que está presente nessa etapa do aplicativo. O profissional identificará as alterações clínicas da ferida que serão assinaladas no aplicativo pelo profissional, conforme figura abaixo.

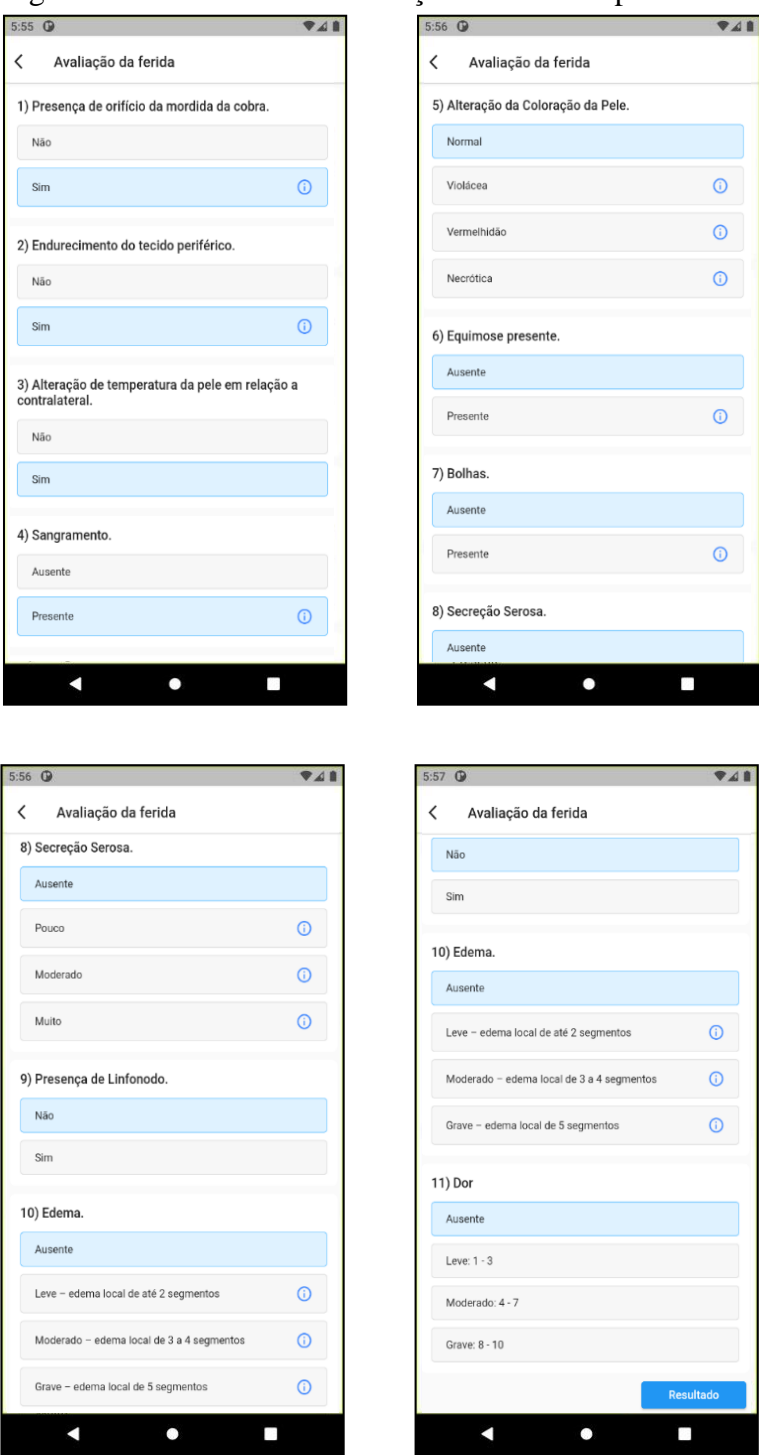

### Figura 5 - instrumento de avaliação da lesão de pele

Através do exame físico da ferida irá assinalar uma opção para cada alternativa, caso exista alguma dúvida quanto essa caracterização cada item o aplicativo apresenta um menu que demonstra por imagem e/ou texto um guia para o profissional.

Em caso de dúvida, o aplicativo apresenta figuras ilustrativas para orientação ao profissional que preencherá a escala. Para acessar o profissional clica no ícone de exclamação presente no aplicativo (figura 12).

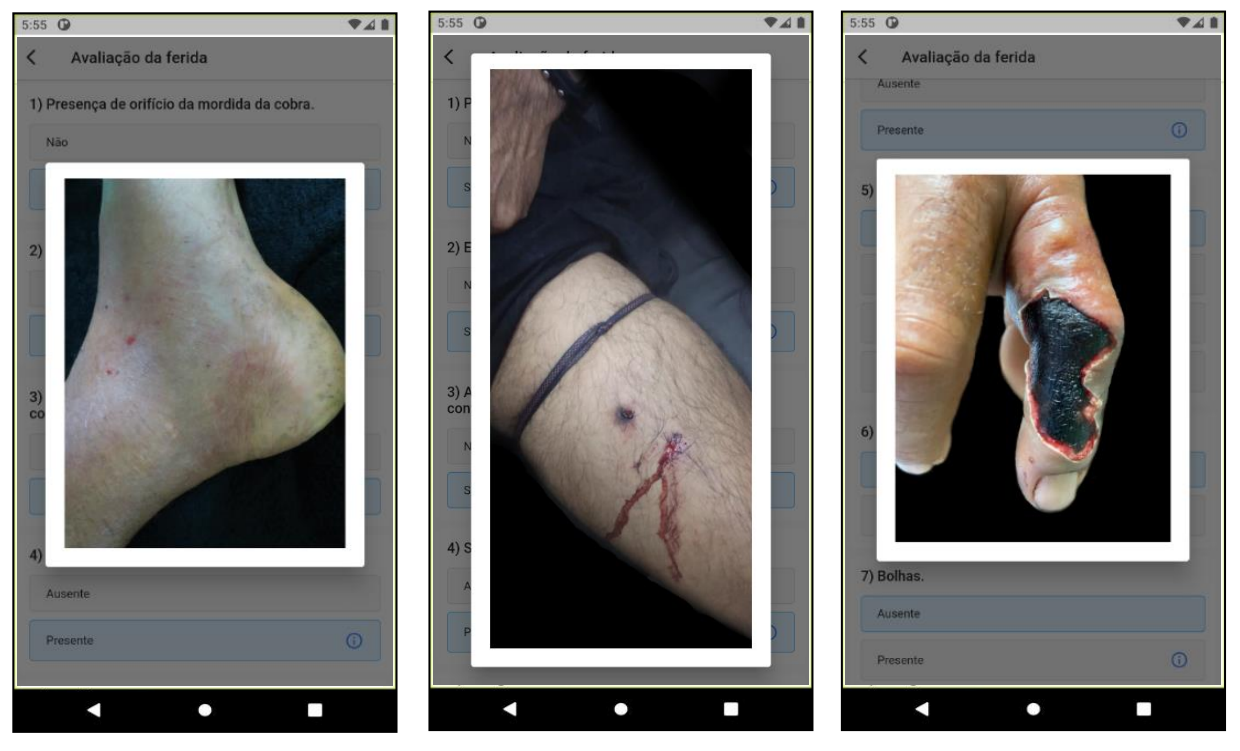

Figura 6 - guia ilustrativo do instrumento de avaliação de ferida

Ao final desse questionário, figura 13 teremos o resultado da soma dos itens assinalados na ferramenta, dessa forma com um resultado de 0 a 19 pontos, predizendo o fator de risco para agravamento da ferida ofídica.

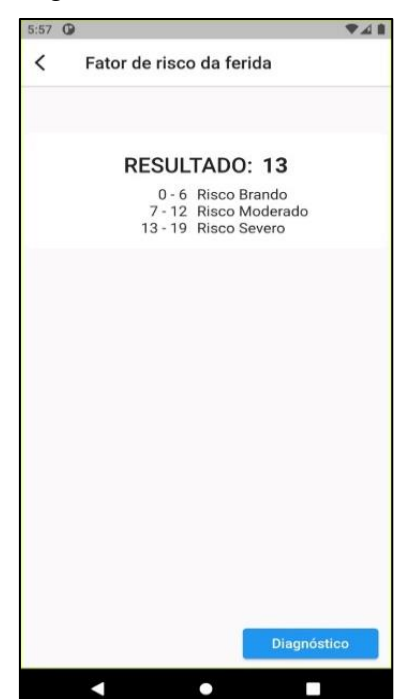

Figura 7 - resultado/fator

Na próxima etapa, figura 14 representa o preenchimento do Diagnóstico de Enfermagem (DE). O aplicativo enumera diagnósticos específicos para o cuidado de enfermagem nas lesões de pele por acidente ofídico, escolhidos a partir do livro NANDA 2021- 2023. Inicialmente o profissional seleciona o diagnóstico, em seguida o fator relacionado e a característica definidora, por fim, o sistema entrega o diagnóstico de enfermagem estruturado para confirmação do usuário.

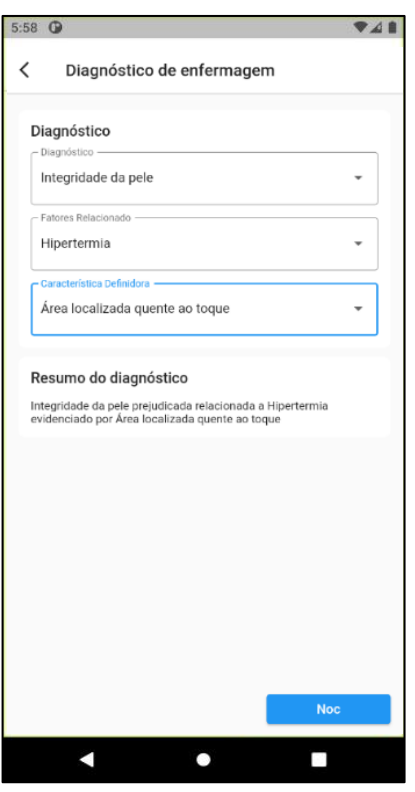

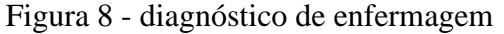

A seguir (figura 15) a próxima etapa do DE, o preenchimento da NOC, segundo Moorhead et al (2020) fornece terminologia para a identificação de resultados e avaliação de etapas do processo de enfermagem. Nesse momento o profissional identifica em uma lista resultados esperados para o cuidado com as feridas ofídicas e seleciona a opção mais adequada, estipulando sua meta e período.

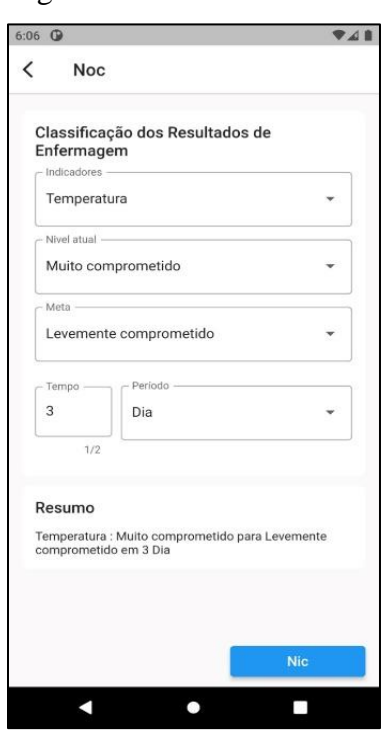

Finalizando o PE, o profissional realiza a última etapa (figura 16), o preenchimento da NIC, uma forma de identificar as principais atribuições/prescrições de atribuições para o cuidado. De acordo com Butcher et al (2020) a NIC é uma classificação abrangente e padronizada de intervenções que os enfermeiros realizam. Dessa forma, o profissional visualiza uma lista de intervenções para selecionar no aplicativo e assim finalizando essa etapa.

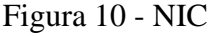

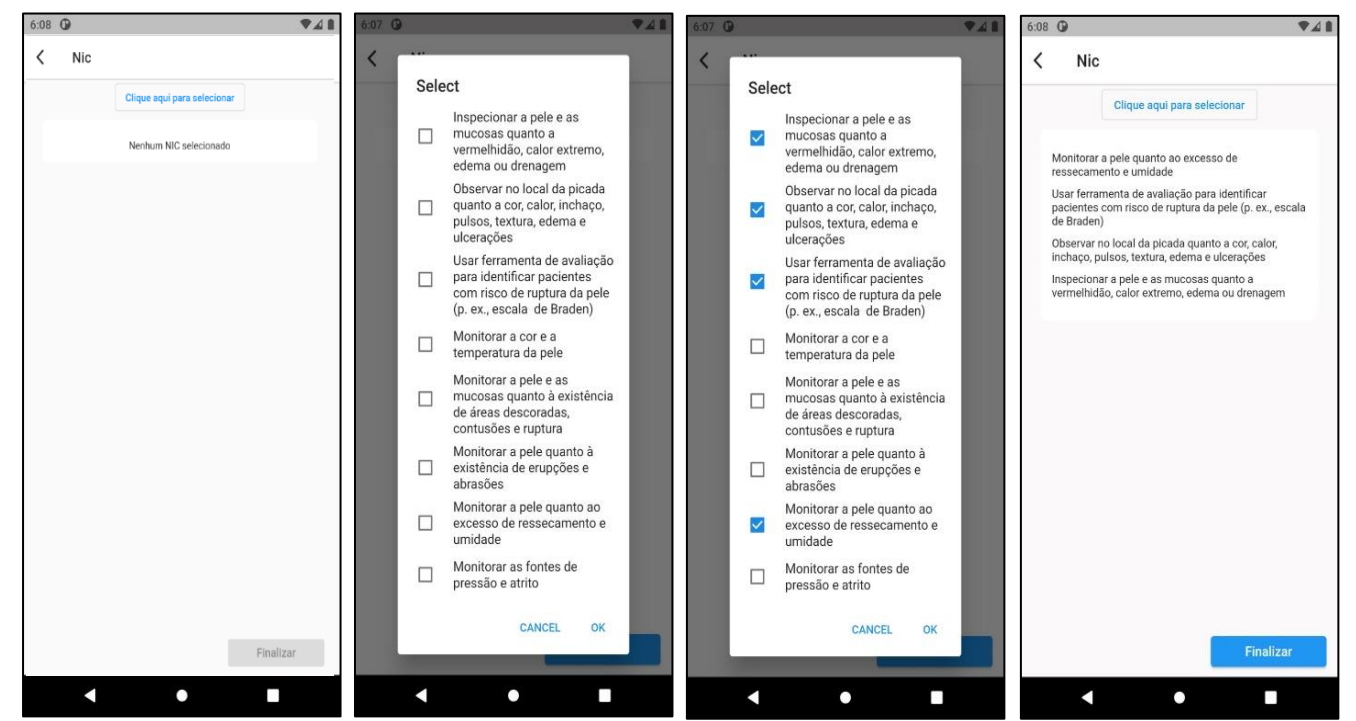

#### Figura 9 - NOC

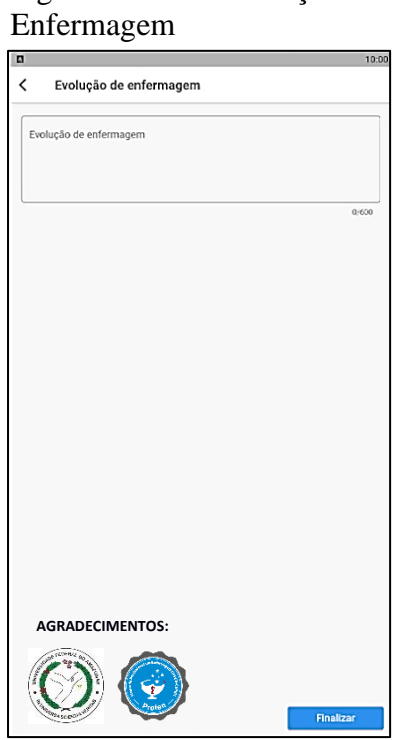

Figura 11 - Evolução de

Como última etapa, apresentamos na figura 17, a tela de evolução de enfermagem, local onde o profissional faz o registro de suas atividades e em seguir clica em finalizar para fechar atendimento. Nas figuras abaixo está caracterizada a tela do menu buscar paciente e nela o usuário poderá visualizar a relação de todos os pacientes atendidos e poderá acessar esses dados (figura 18 e 19).

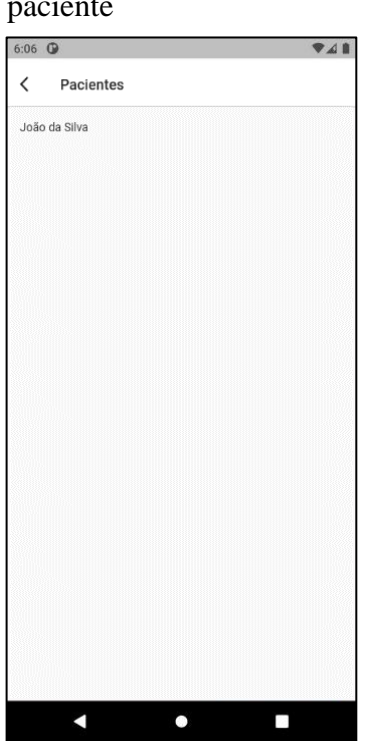

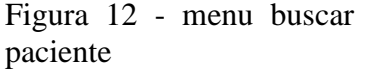

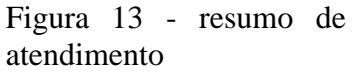

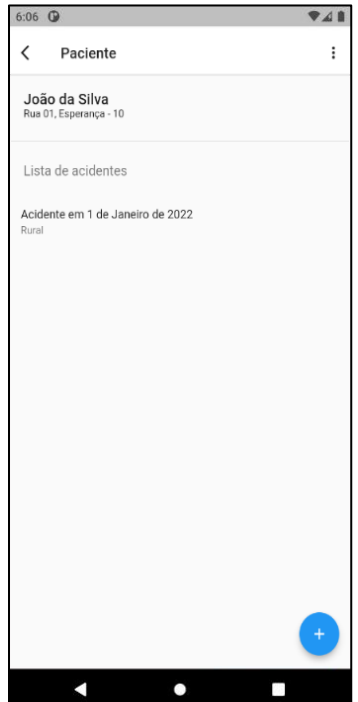

Na Figura 20 temos representado o menu suspenso, onde podemos acessar pelo ícone de três pontos, identificando a opção editar e dessa forma permitindo a correção de dados preenchidos com erros, opção excluir atendimento e a opção exportar, que gera um relatório em PDF para anexar ao prontuário físico ou digital do paciente assistido. Durante o procedimento de exportação o sistema solicita a identificação do profissional gerando um campo para assinatura, exemplo disponível em anexo 1.

Na região inferior do aplicativo identificamos o ícone de "mais" na cor azul que possibilita a reavaliação do paciente, gerando um novo atendimento e dessa forma o profissional poderá acompanhar a evolução do atendimento.

Por fim, esta opção também permiti ao profissional adicionar ou eliminar diagnósticos de enfermagem, NIC e NOC, possibilitando a reavaliação diária das atribuições da equipe de enfermagem.

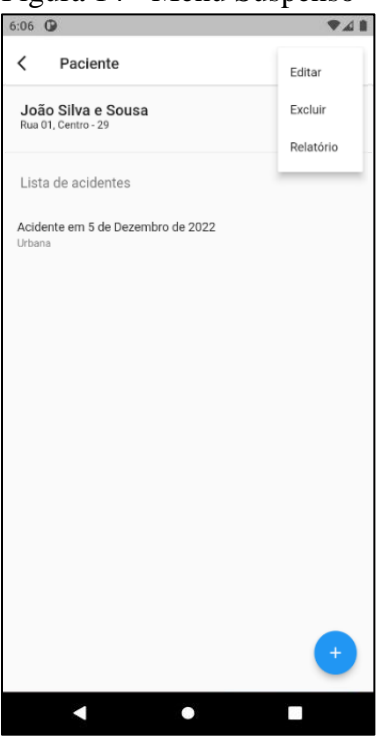

Figura 14 - Menu Suspenso

Acesso ao aplicativo via link:

**[https://drive.google.com/drive/folders/1pSTI8iq9\\_O5kj1nMvc7X3r16-](https://drive.google.com/drive/folders/1pSTI8iq9_O5kj1nMvc7X3r16-J46qlH4?usp=share_link) [J46qlH4?usp=share\\_link](https://drive.google.com/drive/folders/1pSTI8iq9_O5kj1nMvc7X3r16-J46qlH4?usp=share_link)**